# УДК 004

ż

## **Создание приложения «Математическая викторина» при помощи конструктора приложений kodular**

*Голубева Евгения Павловна Приамурский государственный университет имени Шолом-Алейхема Студент*

## **Аннотация**

Цель данной статьи – создание приложения «Математическая викторина» для android. Для создания приложения был использован современный конструктор приложений Kodular, который позволяет пользователям создавать потрясающие приложения для Android без каких-либо специальных знаний в области программирования. В результате работы было создано приложение «Математическая викторина».

**Ключевые слова:** Kodular, викторина, приложение, математика.

# **Creating the "Math Quiz" application using the kodular application designer**

*Golubeva Evgeniya Pavlovna Sholom-Aleichem Priamursky State University Student*

# **Abstract**

The purpose of this article is to create a Math Quiz app for android. To create the application, the modern Kodular application builder was used, which allows users to create amazing Android applications without any special programming knowledge. As a result of the work, the application "Mathematical Quiz" was created.

**Keywords:** Kodular, quiz, application, mathematics.

# **1 Введение**

## **1.1 Актуальность**

Создание приложения "Математическая викторина" позволяет привлечь внимание и заинтересовать учеников к изучению математики. Игровой формат в виде викторины способствует активному участию и повышает мотивацию учащихся к изучению математических понятий и задач.

Kodular — это удобная для разработчиков платформа, которую можно использовать для разработки надежных приложений без программирования. Начинающие разработчики, практически не разбирающиеся программировании, могут легко создавать приложения с помощью этого программного обеспечения.

Создание приложения "Математическая викторина" с помощью конструктора приложений kodular дает возможность разработки учебного

материала, адаптированного к различным потребностям и возможностям учащихся. Это помогает ученикам развивать навыки самостоятельного решения математических задач и адаптироваться к индивидуальному темпу обучения.

## **1.2 Обзор исследований**

Х. Витрионо, Д. Абдулла, Н. Ичсан использовали Kodular для разработки приложения присутствия учащихся на базе Android [1]. Описали создание математических приложений на базе android с использованием kodular в качестве учебного пособия М. Т. Хидаят, Й. Закария [2]. У.Холифа, Н. Имансари устроили тренинг по построению мобильных приложений с использованием codular для студентов [3]. Учет баскетбольного материала Codular для учителей младших классов средней школы описала Н. Н. Сарис, Н. А. Дауд, Н. А. Мухаммад, Н. Сунар [4]. С. Хасанудин поделилась стратегией создания цифровых учебных материалов по раннему чтению для учащихся начальной школы с использованием Kodular [5].

### **1.3 Цель исследования**

Цель исследования – создание приложения «Математическая викторина» для ОС Android при помощи конструктора для созданий приложений Kodular.

### **2 Материалы и методы**

Для создания приложения «Математическая викторина» использовался современный конструктор приложений Kodular, а также использовалось расширение «викторина по математике», скачать можно по ссылке:

<https://community.kodular.io/t/maths-quiz-v1-free/33324>

#### **3 Результаты**

Для начала работы необходимо перейти на ссылку официального сайта Kodular [https://www.kodular.io/.](https://www.kodular.io/) Далее необходимо пройти регистрацию для того чтобы появился доступ к созданию приложений. На главной странице выбираем Create Apps!. Откроется страница проектов, и далее необходимо выбрать кнопку Create project.

В появившимся окне вводим название проекта «Math».

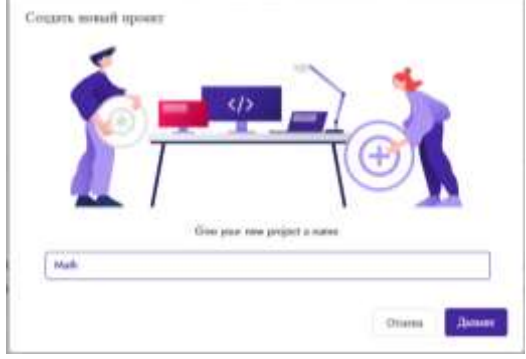

Рисунок 1 - Название проекта

Далее настраиваем конфигурацию проекта, вводим название приложения, выбираем версию Android. Также можно изменять данные настройки и в процессе создания приложения.

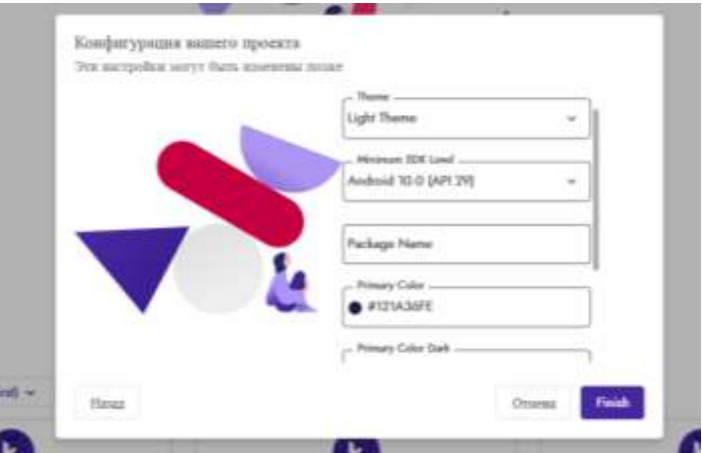

Рисунок 2 - Настройка конфигурации проекта

Создаем главную страницу игры. В правом окне «Screen1 Свойства» необходимо внести изменение (см. рис. 3).

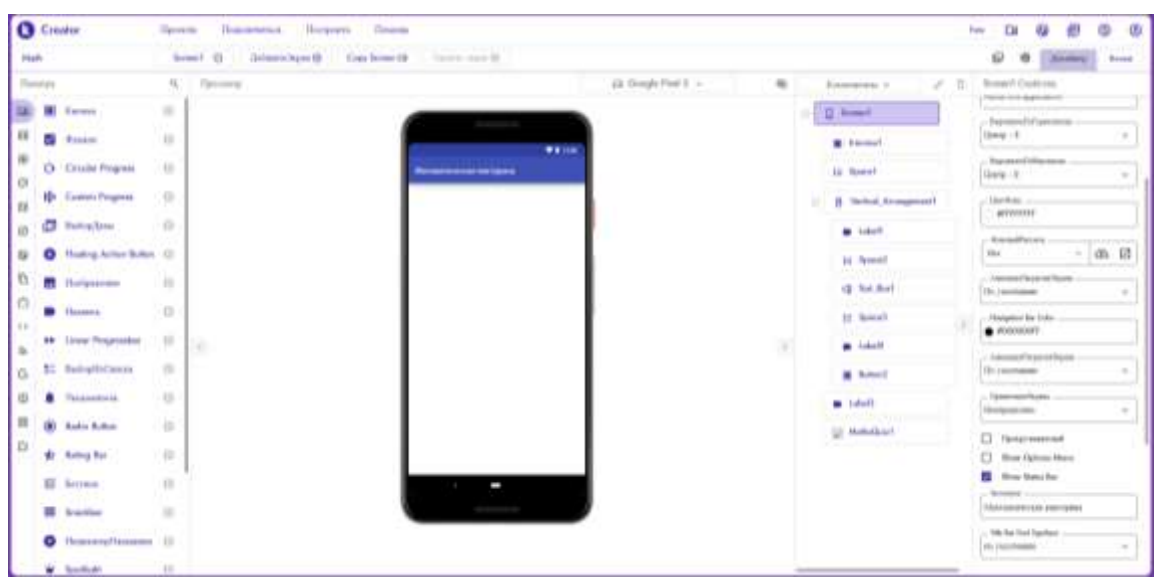

Рисунок 3 - Свойство компонента «Screen1»

В палитре переходим в интерфейс пользователя, и переносим компонент «Кнопка» на экран, и вносим изменения на правой панели «Кнопка1 Свойства» (см. рис. 4).

| Madi.        |             |                                    |                        | Screen (D)    | Add Screen @<br>Capy Screen CD   Floresce Science (B) |     |                          |              | Q.<br>面<br><b>Danigras</b>              |        | Theta           |
|--------------|-------------|------------------------------------|------------------------|---------------|-------------------------------------------------------|-----|--------------------------|--------------|-----------------------------------------|--------|-----------------|
| Polenie      |             |                                    | ü.                     | Vinwer        | Lit Georgia Pinel 3 +                                 | No. | All Camponents -         | v<br>n       | <b>Illercast Properties</b>             |        |                 |
| $1$          | Ξ           | Card View                          | m                      |               | vrur.<br>Management and Colorador and                 |     | <sup>2</sup> Screen<br>× |              | . For freehow<br><b>Deliade</b>         |        | ×               |
| E            | ₩           | Grid View                          | $\circ$                |               |                                                       |     | <b>R</b> Instead         |              |                                         |        |                 |
| G<br>$\circ$ | <b>GTII</b> | Herizontal<br>Arrimgement          | 9                      |               |                                                       |     |                          |              | - mon<br>Automatic                      |        | 公り              |
| 市            | 1880        | Harimetal Scrutt<br>Arrangement.   | 业                      |               |                                                       |     |                          |              | $-$ Wedn<br>Automatic                   |        | ※●              |
| ø            | 垣           | Spania                             | $10 - 10$<br><b>in</b> |               |                                                       |     |                          |              | Iniga                                   |        |                 |
| $\mathbb{G}$ |             | Dwipe Refrash Layout (2)           |                        |               |                                                       |     |                          |              | Nose                                    | $\sim$ | $\circ$ $\circ$ |
| <b>B</b>     | 曲           | Table Acompetent (D)               |                        | $\mathcal{A}$ | Timers-mercane                                        |     |                          | $\mathbf{r}$ | <b>Huger</b><br>Delindt                 |        | $\sim$          |
| b<br>$\circ$ | ŧ           | Varicul Anangement (2)             |                        |               |                                                       |     |                          |              | Aug.<br>Hours necessary                 |        |                 |
| $\sqrt{10}$  | 相           | <b>Vartesi Soul</b><br>Arrangement | $\Box$                 |               |                                                       |     |                          |              | <b>Sut Algement</b>                     |        |                 |
| G            |             |                                    |                        |               |                                                       |     |                          |              | Davier : 1                              |        | ٠               |
| ¢            |             |                                    |                        |               |                                                       |     |                          |              | See Exter<br><b>SERVERFE</b><br>an noon |        |                 |
| m            |             |                                    |                        |               |                                                       |     |                          |              | <b>National</b>                         |        |                 |
| <b>D</b>     |             |                                    |                        |               |                                                       |     |                          |              | Advanced properties                     |        |                 |

Рисунок 4 - Свойство компонента «Кнопка1»

Из палитры Layout переходим в General, выбираем компонент «Space» и добавляем на экран. Данный компонент необходим для того, чтобы создать отступ между другими компонентами (см.рис.5).

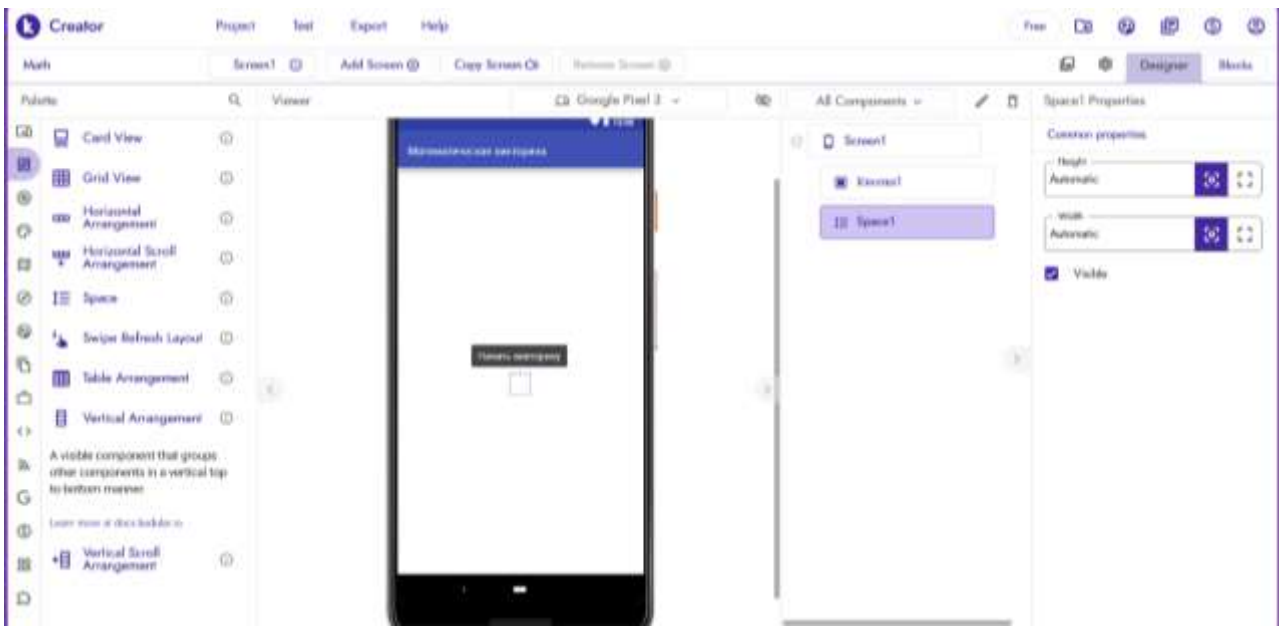

Рисунок 5- Добавление компонента «Space»

Далее также добавляем компонент «Vertical\_Arrangement1», и изменяем свойства компонента (см.рис.6).

#### Постулат. 2024. №1 ISSN 2414-4487

ż

|                       | Creator    |                                                                                               | Project:                                                             | Test<br>Esport | <b>Halp</b>                         |    |   |                        |           | 偲<br>CW<br>۰<br>Free                   |        | Ø<br>Φ                                 |  |  |
|-----------------------|------------|-----------------------------------------------------------------------------------------------|----------------------------------------------------------------------|----------------|-------------------------------------|----|---|------------------------|-----------|----------------------------------------|--------|----------------------------------------|--|--|
|                       | Malh       |                                                                                               | Screen1 (C)<br>Capy Screen Ct<br>Add Screen (b)<br>Barrows Scram (B) |                |                                     |    |   |                        |           | e<br>Blocks<br>墩<br>Dougher.           |        |                                        |  |  |
| Palatte               |            |                                                                                               | $\Omega_{\rm c}$                                                     | Viewer         | Eli Google Firel 3 v                | 80 |   | All Components =<br>v  | 百         | Vertical_Airangeneet1 Properties       |        |                                        |  |  |
| <b>Tal</b>            | 9          | Card View                                                                                     | $\circ$                                                              |                | $\cdots$<br>Математическая питорого |    | ь | C Screen1              |           | Common properties                      |        |                                        |  |  |
| 期                     | 田          | Grid View                                                                                     | $\alpha$<br>T.                                                       |                | Haran eventure                      |    |   | <b>K</b> TORRAT        |           | - Alige Hermand<br>Left 11             |        |                                        |  |  |
| $\circledR$<br>Ö      | <b>FEE</b> | Horizontal<br>Arrangement                                                                     | $\circ$                                                              |                |                                     |    |   | <b>IE Special</b>      |           | - Allan Vertical<br>$T_{\text{H}}$ + 1 |        |                                        |  |  |
| ŒD                    | 뿌          | Horizontal Scroll<br>Arrangement                                                              | <b>O</b>                                                             |                |                                     |    |   | El Verhich Artangement |           | <b>Hadsproved Cales</b>                |        |                                        |  |  |
| Ø                     | 挂          | <b>Newce</b>                                                                                  | $_{\odot}$                                                           |                |                                     |    |   |                        |           | #00000000                              |        |                                        |  |  |
| 0                     |            | Swipe Refiresh Layout                                                                         |                                                                      |                |                                     |    |   |                        |           | C).<br>Clubable                        |        |                                        |  |  |
| Đ                     | 取          | <b>Table Actingement</b>                                                                      | $\circ$                                                              | ×              |                                     |    |   |                        | $\lambda$ | <b>Fledgalle</b><br>Fill parent        |        | $56 - 1$                               |  |  |
| ö<br>4.3 <sub>1</sub> | a          | Vertical Amargament CO                                                                        |                                                                      |                |                                     |    |   |                        |           | With:<br>Fill passent                  |        | $\left\langle \mathbf{e}\right\rangle$ |  |  |
| Th.<br>G              |            | A visible component that groups<br>ration components in a vertical tran-<br>to bottom manner. |                                                                      |                |                                     |    |   |                        |           | <b>Jacket</b><br>Plures                | $\sim$ | Ø<br>$^{\circ}$                        |  |  |
| Φ                     |            | Days were at their builder on                                                                 |                                                                      |                |                                     |    |   |                        |           | m.<br>Use Round Card                   |        |                                        |  |  |
| 111                   | ٠Ū         | Vertical Sonal<br>Artistgamant<br>vora ma                                                     | $\circ$                                                              |                |                                     |    |   |                        |           | ø<br>Visible<br>$\Box$ is Card         |        |                                        |  |  |
| £3                    |            |                                                                                               |                                                                      |                | . .                                 |    |   |                        |           |                                        |        |                                        |  |  |

Рисунок 6- Добавление компонента «Vertical\_Arrangement1»

Из палитры User Interface выбираем компонент «Label» и добавляем в компонент «Vertical\_Arrangement1» (см.рис.7).

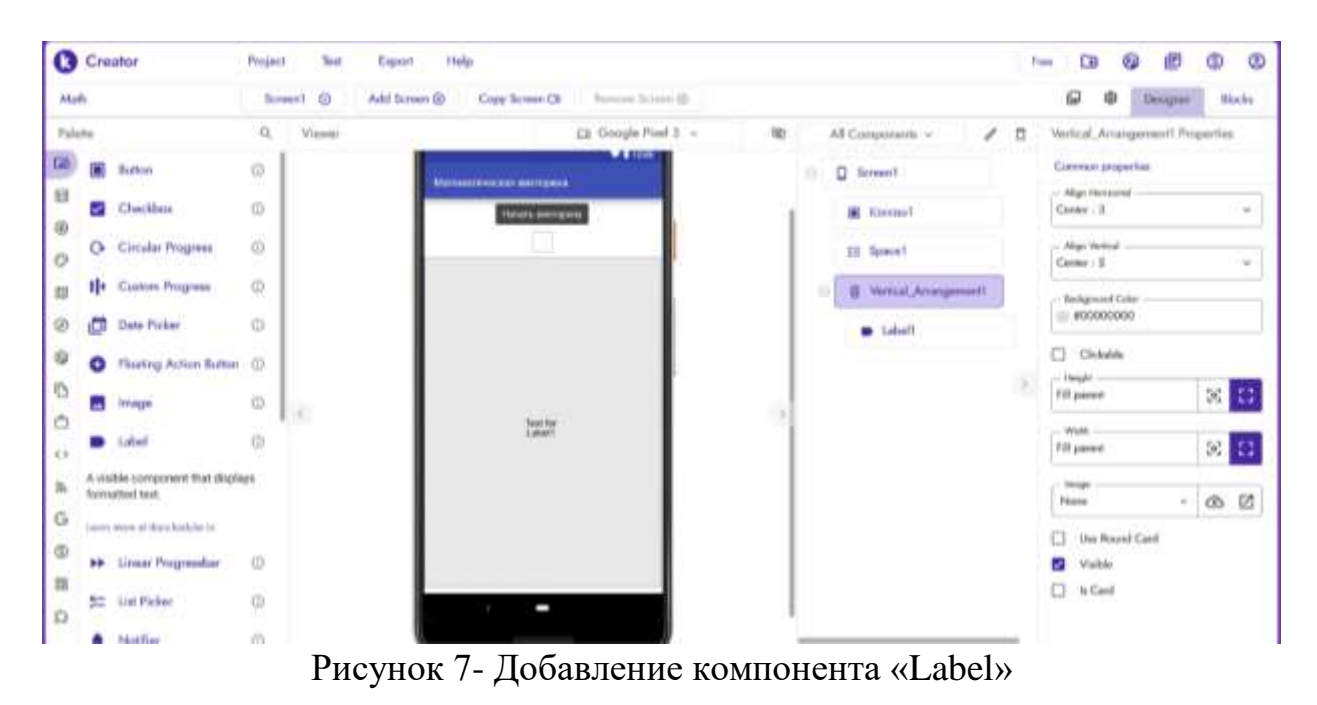

Вносим изменения в свойства компонента «Label1» (см.рис.8).

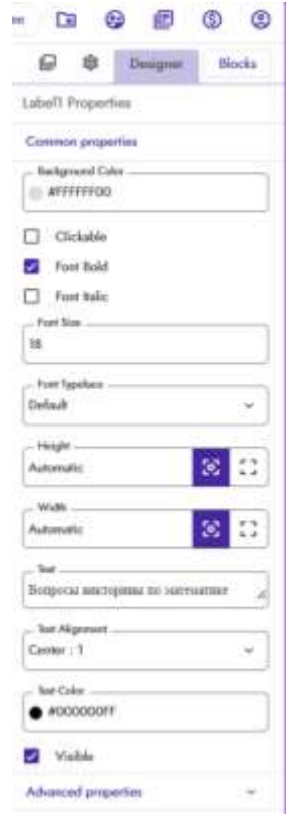

Рисунок 8- Свойство компонента «Label1»

Также добавим компонент «Spase» после компонента «Label1» (см.рис.9).

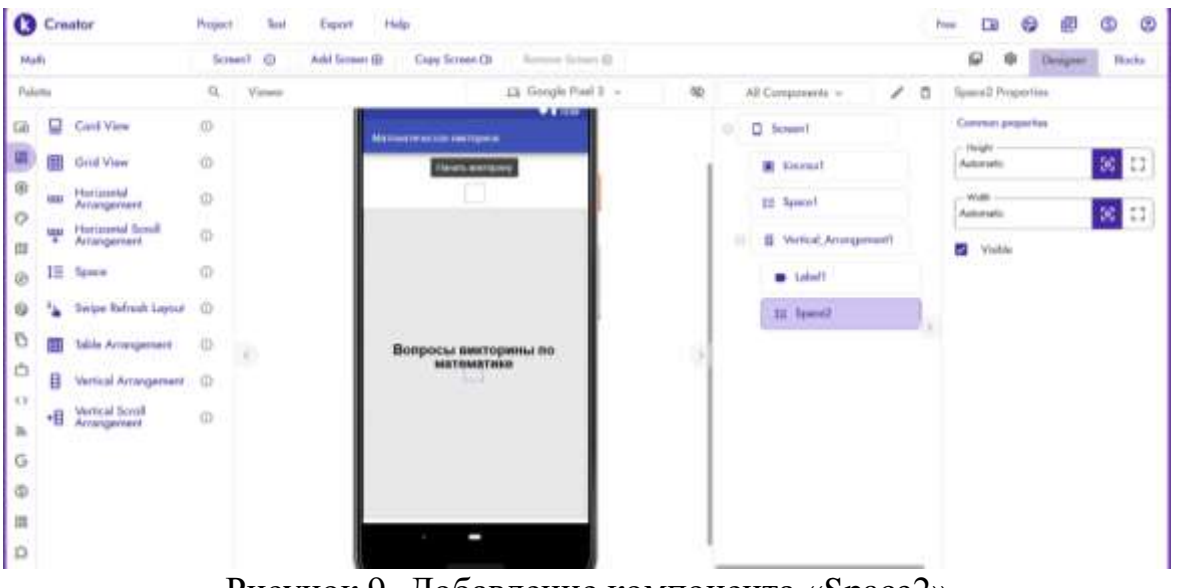

Рисунок 9- Добавление компонента «Space2»

Из палитры User Interface выбираем компонент «Text Box» и добавляем после компонента «Space2» (см.рис.10).

|                | <b>C</b> Creator                                         | Ещин<br><b>Present</b><br><b>Seat</b> | <b>Thelp</b>                                       | Ф<br>O<br>$\epsilon$<br>皅<br><b>Cit</b><br>Free |                                             |  |  |  |
|----------------|----------------------------------------------------------|---------------------------------------|----------------------------------------------------|-------------------------------------------------|---------------------------------------------|--|--|--|
| Madis          |                                                          | <b>Breech!</b>                        | Add Sensor Gil<br>Researchives &<br>Copy Screen CD |                                                 | ₽<br><b>Destany</b><br><b>Blacks</b><br>Ф   |  |  |  |
| Falata         |                                                          | g,<br>Viewer                          | 23 Gorgle Powl 3 -                                 | 2.7<br>w<br>All Components =                    | Spanish Properties                          |  |  |  |
| m              | <b>Notified</b><br>n                                     | `C)                                   | $\mathbf{F}$ , which is<br><b>CONSULTANTS</b>      | D lessent<br>٠                                  | <b>Cannon propertes</b>                     |  |  |  |
| 扭              | (a) Radio Buren                                          | $\alpha$                              | Maleauxewecker carrigansi.<br><b>Homeware</b>      | <b>W</b> Element                                | <b>Hours</b><br>8 <sub>5</sub><br>Automatic |  |  |  |
| 优              | <b>Balvas</b> Bor<br>s.                                  | <b>U</b>                              | - 1                                                | <b>CO Taxan's</b>                               | WAL.                                        |  |  |  |
| $\circ$        | 퍞<br><b>Wido</b>                                         | $\circ$                               |                                                    |                                                 | 33 <sup>2</sup><br>Automatic                |  |  |  |
| $\mathfrak{m}$ | Stable<br>≡                                              |                                       |                                                    | El: Workcal Arrangement<br>u.                   | <b>BE Visiter</b>                           |  |  |  |
| Ø              |                                                          | $\overline{\omega}$                   |                                                    | <b>B</b> Libelt                                 |                                             |  |  |  |
| $\ddot{a}$     | Θ<br>Salves                                              | o                                     |                                                    | <b>IE heard</b>                                 |                                             |  |  |  |
| 15             | <b>W.</b> Savebald                                       | 10Y<br>x                              | Вопросы викторины по:                              |                                                 |                                             |  |  |  |
| $\circ$        | F Bale Progress Sat                                      | $\alpha$                              | <b>MATEMATINED</b>                                 |                                                 |                                             |  |  |  |
| (1)            | on Suith                                                 | d)                                    | <b>TAXABLE</b>                                     |                                                 |                                             |  |  |  |
| $\mathbb{R}$   | <b>STAR</b><br>ED last fear                              | <b>its</b>                            | ch let for                                         |                                                 |                                             |  |  |  |
| G<br>¢         | A clothic component that lets the<br>Amer trippet touch. |                                       |                                                    |                                                 |                                             |  |  |  |
| 皿              | Learn more at dots basketer in                           |                                       |                                                    |                                                 |                                             |  |  |  |
| $\mathbb{D}$   | Time Picker<br>οņ.                                       | 血                                     | ı<br><b>COLLEGE</b>                                |                                                 |                                             |  |  |  |

Рисунок 10- Добавление компонента «Text Box»

Редактируем свойства компонента «Text\_Box 1» (см. рис. 11).

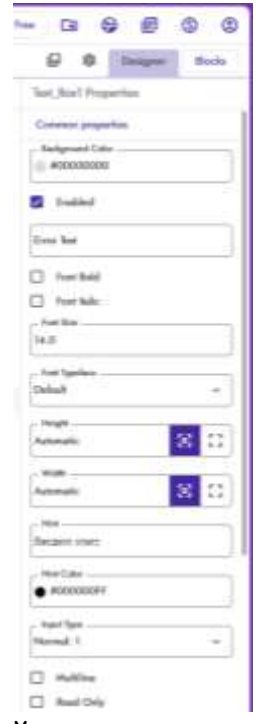

Рисунок 11- Свойства компонента «Text\_Box 1»

Добавляем компонент «Spase3» после «Text\_Box 1» (см.рис.12).

# Постулат. 2024. №1 ISSN 2414-4487

ż

| <b>O</b> Creator                                         |                                 | Project                                                                                                    | Tuest<br>Export                          |                                | $\circ$<br>Φ<br>۵<br>CB.<br>œ<br><b>Press</b>                                      |                                                                                                    |                             |                                                                                                    |                          |  |  |  |
|----------------------------------------------------------|---------------------------------|----------------------------------------------------------------------------------------------------|------------------------------------------|--------------------------------|------------------------------------------------------------------------------------|----------------------------------------------------------------------------------------------------|-----------------------------|----------------------------------------------------------------------------------------------------|--------------------------|--|--|--|
|                                                          | Math                            |                                                                                                    |                                          | Screen1 (C)<br>Add fareers (8) | Copy Scroon CO<br>Romann Samuel (B)                                                |                                                                                                    | Daughte<br>Blocks<br>Q<br>取 |                                                                                                    |                          |  |  |  |
| Palatta                                                  |                                 |                                                                                                    | $\alpha$                                 | Viewar                         | Ch. Google Fixed 3 =                                                               | 100<br>All Composents v                                                                                                | $\angle$ 0                  | Test, BoxT Properties                                                                                                    |                          |  |  |  |
| <b>GB</b><br>$\circledR$<br>$\circ$<br>面<br>Ø<br>62      | Ω<br>用<br><b>COST</b><br>뿌<br>崖 | Card View<br>Grid View<br>Horizontal<br>Arrangement<br><b>Horizontal Scroll</b><br>Arrangement<br>Natural<br>Swipe Refresh Layout (C) | Ø)<br>ŵ<br>$\circ$<br>$\circ$<br>$\odot$ |                                | <b>The State</b><br><b>Marrisonite entrant meetingseem</b><br><b>FMARK WATERPL</b> | <b>D</b> forward<br>ö.<br><b>B</b> Norman<br>10 Sport<br><b>II</b> Wrical Amangement!<br><b>B</b> Libelt<br>19. Space2 |                             | Currenon proporties<br><b>Background Color</b><br>#0000000<br><b>E2</b> Enabled<br><b>Einer Test</b><br>D. Ford Bold<br>[7] Ford Jude:<br>Ford Steel   |                          |  |  |  |
| b.<br>ä<br>52<br>$\hbar$<br>G<br>$\Phi$<br>誰<br>$\Omega$ | Ħ<br>ü<br>相                     | <b>Table Anangement</b><br>Vertical Arrangement (C)<br><b>Vertical Scent</b><br>Arrangement                                           | O)<br>$\heartsuit$                       | œ                              | Вопросы висторины по<br><b>МИТЕМИТИКЕ</b><br>擅<br>lipaco<br>I<br>18                | r2 lot.hor                                                                                                    |                             | 14.0<br><b>Part Tennisco</b><br>Default<br><b>Health</b><br>182<br>Automatic<br>Width -<br>Askersale<br>$-1600$<br>Hier hat Tort Box?<br>- Hot Paler - | $\frac{1}{2}$<br>n<br>83 |  |  |  |

Рисунок 12- Добавление компонента «Spase3»

Далее добавляем компонент «Label2» (см.рис.13).

|                     | Creator     |                                             |                                                                           | <b>TRIC</b><br><b>TESTING</b><br>indii.<br><b>Present</b><br><b>Report</b><br><b>Seat</b> |                                                                 |   |   |                                                               |   | œ<br><b>Pyran</b>                          | Ø | 烜 | ®<br>Ø       |  |  |  |
|---------------------|-------------|---------------------------------------------|---------------------------------------------------------------------------|-------------------------------------------------------------------------------------------|-----------------------------------------------------------------|---|---|---------------------------------------------------------------|---|--------------------------------------------|---|---|--------------|--|--|--|
|                     | <b>Mark</b> |                                             | Capy Screen CB<br>Normanat Science Oil<br>Screen! (D)<br>Arkit ficness 00 |                                                                                           |                                                                 |   |   |                                                               |   | 商<br>偘<br><b>Danigran</b><br><b>Blacks</b> |   |   |              |  |  |  |
| Polishta            |             |                                             | GC.                                                                       | Viewer                                                                                    | Elt Google Fool 3 -                                             | 地 |   | All Camponents. v<br>{                                        | n | Space2 Properties                          |   |   |              |  |  |  |
| 画<br>55             | s.          | Chackbon<br>O Cimilar Progress              | 0<br>Ŵ.                                                                   |                                                                                           | Maximusican ex Aler Harrisganus<br><b><i>Listen metrony</i></b> |   |   | <b>Q</b> Servest<br><b>BE</b> EDITORIAL                       |   | Connect properties<br>Height<br>Automatic  |   |   | $36^{\circ}$ |  |  |  |
| $\circ$<br>$\circ$  |             | 11 Custom Progress                          | $^{(1)}$                                                                  |                                                                                           |                                                                 |   |   | Till Specifi                                                  |   | $-$ Width<br>Automatic                     |   |   | $10\%$       |  |  |  |
| 目<br>Ø              | ō           | Date Picker<br>C Floating Action Bulton (D) | ŵ<br>m                                                                    |                                                                                           |                                                                 |   | × | <b>B. Vertical Ameripement</b><br><b>B</b> Label <sup>1</sup> |   | Wildelp                                    |   |   |              |  |  |  |
| $\circ$<br><b>D</b> | ш           | truge                                       | $\circledcirc$                                                            |                                                                                           | Вопросы внигоряны по<br><b>МАТЕМАТИКО</b>                       |   |   | 12 Govern                                                     |   |                                            |   |   |              |  |  |  |
| b<br><b>KK</b>      |             | Label<br><b>**</b> Linear Progressber       | 0<br>o                                                                    | $\epsilon$                                                                                |                                                                 |   |   | LD Test Bort<br>Ill Space2                                    |   |                                            |   |   |              |  |  |  |
| h                   |             | 50 List Picker                              | (D)                                                                       |                                                                                           | <b>THE WE</b><br>Label                                          |   |   |                                                               |   |                                            |   |   |              |  |  |  |
| G                   |             | Notfler                                     | $\overline{\omega}$                                                       |                                                                                           |                                                                 |   |   |                                                               |   |                                            |   |   |              |  |  |  |
| $\circ$             | ۵           | Radio Bahim                                 | Ŵ.                                                                        |                                                                                           |                                                                 |   |   |                                                               |   |                                            |   |   |              |  |  |  |
| 图<br>$\Omega$       | ŵ           | Rating Bar                                  | $\circ$                                                                   |                                                                                           | ı                                                               |   |   |                                                               |   |                                            |   |   |              |  |  |  |
|                     |             | <b>WR. Blubak</b>                           | $\mathcal{L}_{\mathcal{R}}$                                               |                                                                                           |                                                                 |   |   |                                                               |   |                                            |   |   |              |  |  |  |

Рисунок 13- Добавление компонента «Label2»

Редактируем свойства компонента «Label2» (см.рис.13).

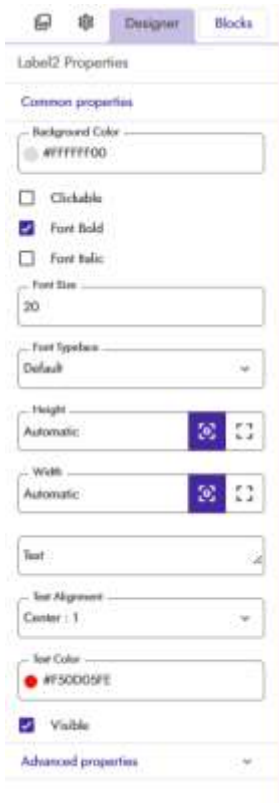

Рисунок13- Свойства компонента «Label2»

Из палитры User Interface выбираем компонент «Button» и добавляем после компонента «Label2» (см.рис.14).

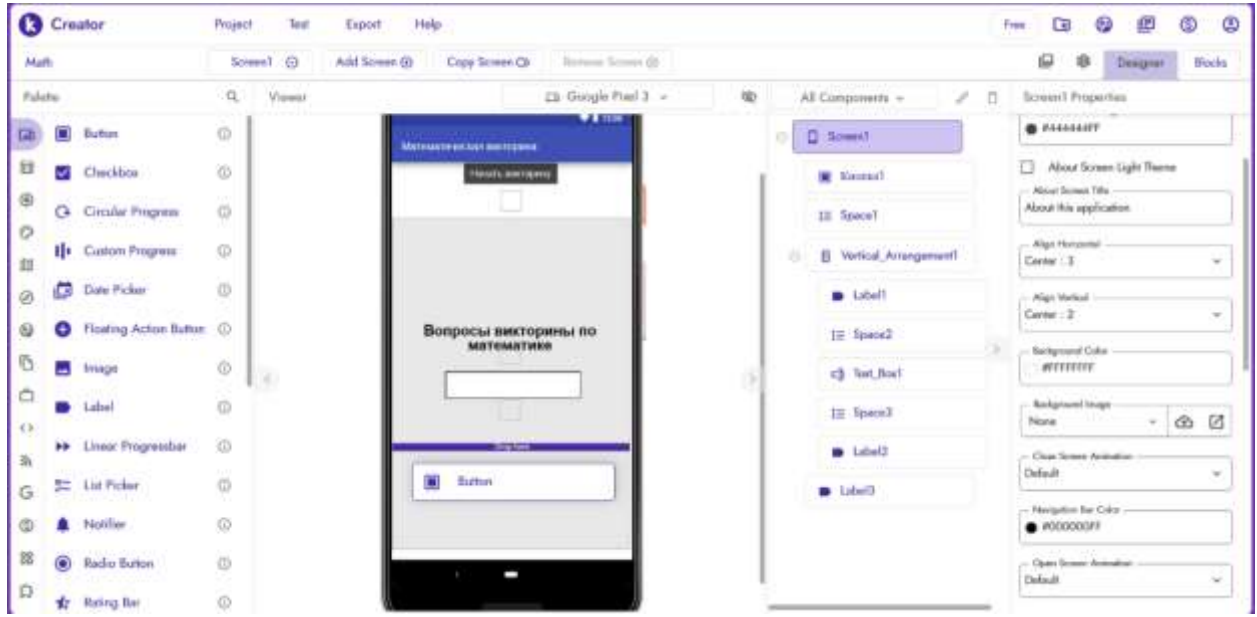

Рисунок 14- Добавление компонента «Button2»

Изменяем свойства компонента «Button2» (см. рис. 15).

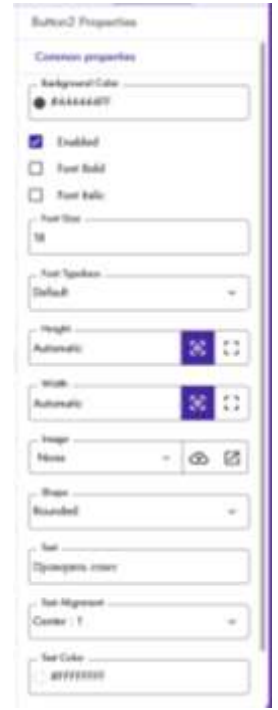

Рисунок 15- Свойства компонента «Button2»

Добавим компонент «Label3» после компонента «Vertical\_Arrangement1» (см.рис.16). В свойстве «Label3» убираем галочку в пункте «Visible».

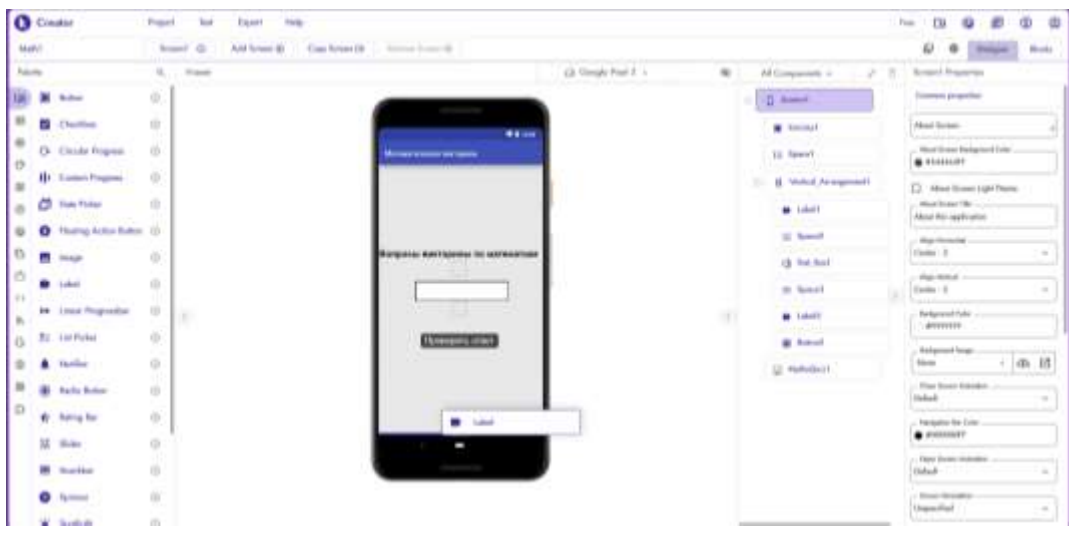

Рисунок 16- Добавление компонента «Label3»

Добавляем расширение «викторина по математике». Для этого необходимо перейти на сайт [https://community.kodular.io/t/maths-quiz-v1](https://community.kodular.io/t/maths-quiz-v1-free/33324) [free/33324,](https://community.kodular.io/t/maths-quiz-v1-free/33324) и скачать файл CT\_MATHS\_QUIZ.AIX. Далее в палитре необходимо выбрать пункт «Extension». В появившемся окне выбираем пункт «No File Chosen» и загружаем файл «CT\_MATHS\_QUIZ.AIX» (см. рис. 17).

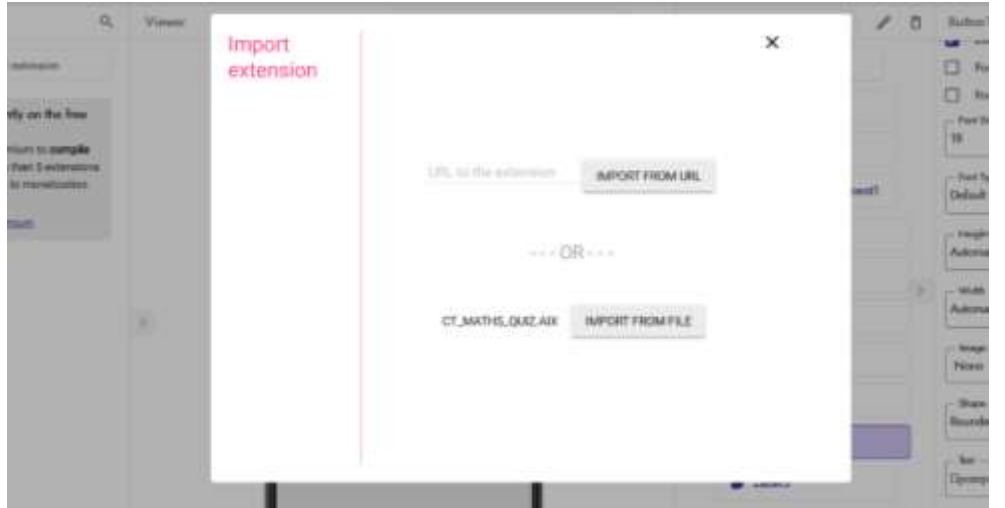

Рисунок 17- Добавление расширения «викторина по математике»

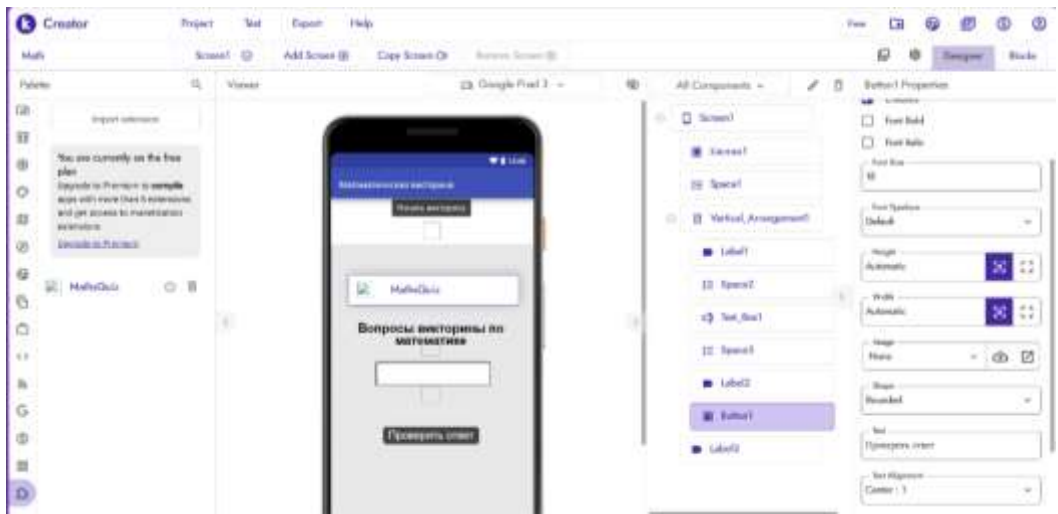

Добавляем компонент «MathsQuiz» на экран (см.рис.18).

Рисунок 18- Добавление компонента «MathsQuiz

Далее необходимо настроить блоки. Для того чтобы викторина работала. Для этого переходим в раздел блоки (см.рис.19).

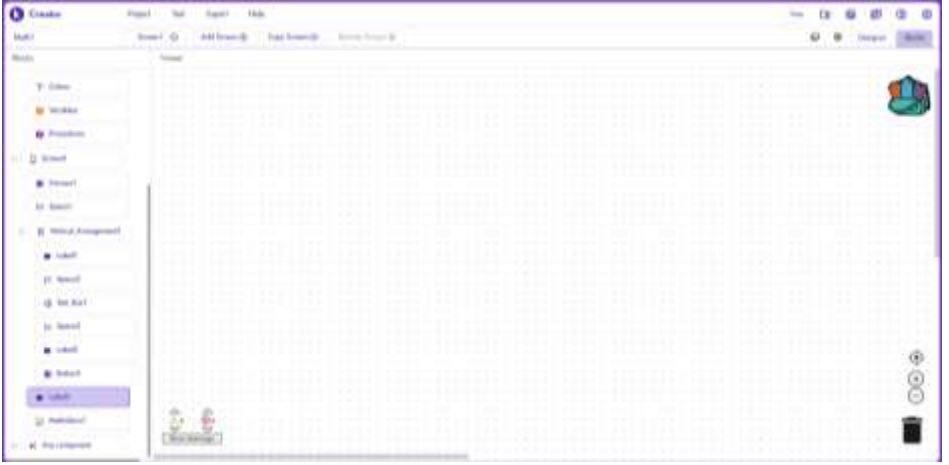

Рисунок 19- Раздел блоки

Для того, чтобы активировать кнопку «Начать викторину», и переход на викторину, необходимо создать условие для компонента «Screen1» (см.рис.20).

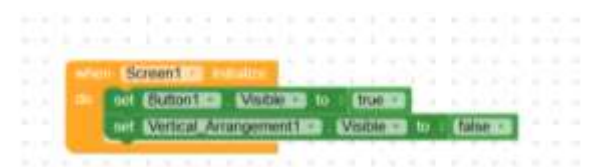

Рисунок 20- Условие для компонента «Screen1»

Прописываем условие для компонента «Button1». Данное условие означает, что при нажатие на кнопку начнется викторина (см.рис.21).

| call Maintenacts - EasyQuestions              |  |
|-----------------------------------------------|--|
| set Elutton   Visibility to<br>talse =        |  |
| set Witten Arrangement 1 Wable 2 to<br>true = |  |

Рисунок 21- Условие для компонента «Button1»

Далее прописываем условие для компонента «Button2». Условие компонента «Button2» означает, что если введен правильный ответ, то появится надпись «Ура! Правильный ответ», а если ответ не верный, то появится надпись «Не правильный ответ» (см.рис.22).

| . |                     |                                   | Bumore -<br>the company of the company's and         |
|---|---------------------|-----------------------------------|------------------------------------------------------|
| . |                     | <b>STATISTICS</b> IN THE STATE OF | $\Box$<br>Labels lext and lext boxt lext             |
|   | .                   |                                   |                                                      |
|   | <b>CONTRACTOR</b>   |                                   | set Entered a little to a Myal framenting            |
|   | .                   |                                   | call Matrix and The Curstians                        |
|   |                     |                                   | ART RESERVATION CONTINUES TO A RESIDENCE AND INCOME. |
|   | .                   |                                   | $1 - 2 - 1 - 2 - 3 - 3 - 1$                          |
|   | .                   |                                   | Art Eliberate Sind a shirt Personnels and there      |
|   | <b>A R SEARCH R</b> |                                   |                                                      |
|   |                     | .                                 |                                                      |

Рисунок 22- Условие для компонента «Button2»

Создаем условие для компонента «MathsQuiz1», для того чтобы викторина работала (см.рис.23).

| $\mathcal{L}_{\mathcal{M}}$ | when MathsQuiz1 QuestionCreated                              |  |  |  |
|-----------------------------|--------------------------------------------------------------|--|--|--|
|                             | question<br>answer                                           |  |  |  |
|                             | set Label1 Text to c get question                            |  |  |  |
|                             | set Label3 $\cdot$ Text $\cdot$ to $\int$ get answer $\cdot$ |  |  |  |
|                             |                                                              |  |  |  |

Рисунок 23- Условие для компонента «MathsQuiz1»

#### **4. Выводы**

В данной работе был показан процесс создания приложения «Математическая викторина» с помощью конструктора приложений Kodular.

Научная статья может служить методическим пособием в учебной деятельности.

### **Библиографический список**

- 1. Witriyono H., Abdullah D., Ichsan N. Utilization of Kodular for Android-Based Student Presence Application Development //Jurnal Komputer, Informasi dan Teknologi (JKOMITEK). 2022. Т. 2. №. 2. С. 383–394.
- 2. Hidayat M. T., Zakaria Y. Pembuatan aplikasi matematika berbasis android menggunakan kodular sebagai alat bantu pembelajaran //ICT Learning. 2023. Т. 7. №. 1.
- 3. Kholifah U., Imansari N. Pelatihan membangun aplikasi mobile menggunakan kodular untuk siswa smpn 1 selorejo //Abdimas Galuh. 2022. Т. 4. №. 1. С. 549553.
- 4. Saris N. N. H. et al. Kodular: Mobile Innovation Platform for Interactive Digital Learning //Innovating education for a better tomorrow. С. 56.
- 5. Hasanudin C. et al. Strategies to Create Digital Learning Materials of Early Reading for Elementary School Students Using Kodular // Conference Proceedings International Conference on Education Innovation and Social Science. 2022. С. 34-47.